### **「ドリル de ごほうび」って??**

タブレットを使って、ドリルの取り組みを記録するWebアプリだよ。 ドリルのページを勉強すると,メダルやトロフィーなどのごほうびがもらえるよ。 ドリルを進めてごほうびを集めよう!

### こほうびの種類

ドリルのページを勉強するとメダルが1個もらえるよ。ドリルを進めてメダルが たまるとトロフィーがもらえたり、「語終わると王かんがもらえたりするんだ。

また, 高じページにくり返し取り組むと, ちがう色のメダルやトロフィーがもらえるよ。

# **2.自 じ 分 ぶん の名 な 前 まえ を選 えら びましょう。**

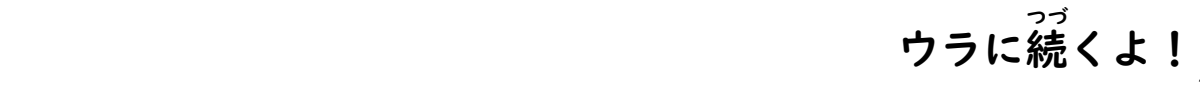

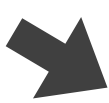

### **「ドリル de ごほうび」の使 つか い方 かた**

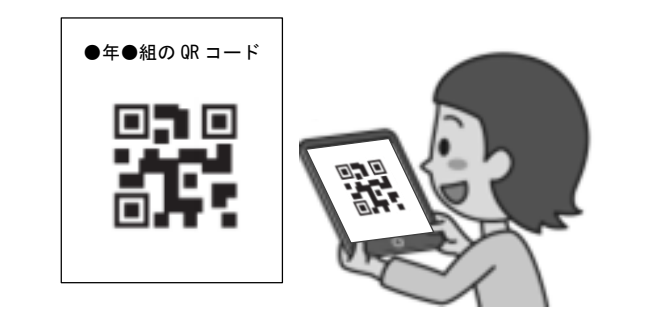

### **「ドリル de ごほうび」を使 つか ってみよう!**

## $\mathbf{L} \cdot \mathbf{S}$  **さんもうもとも**<br> **つかん**<br> **コードを読み取りましょう。**

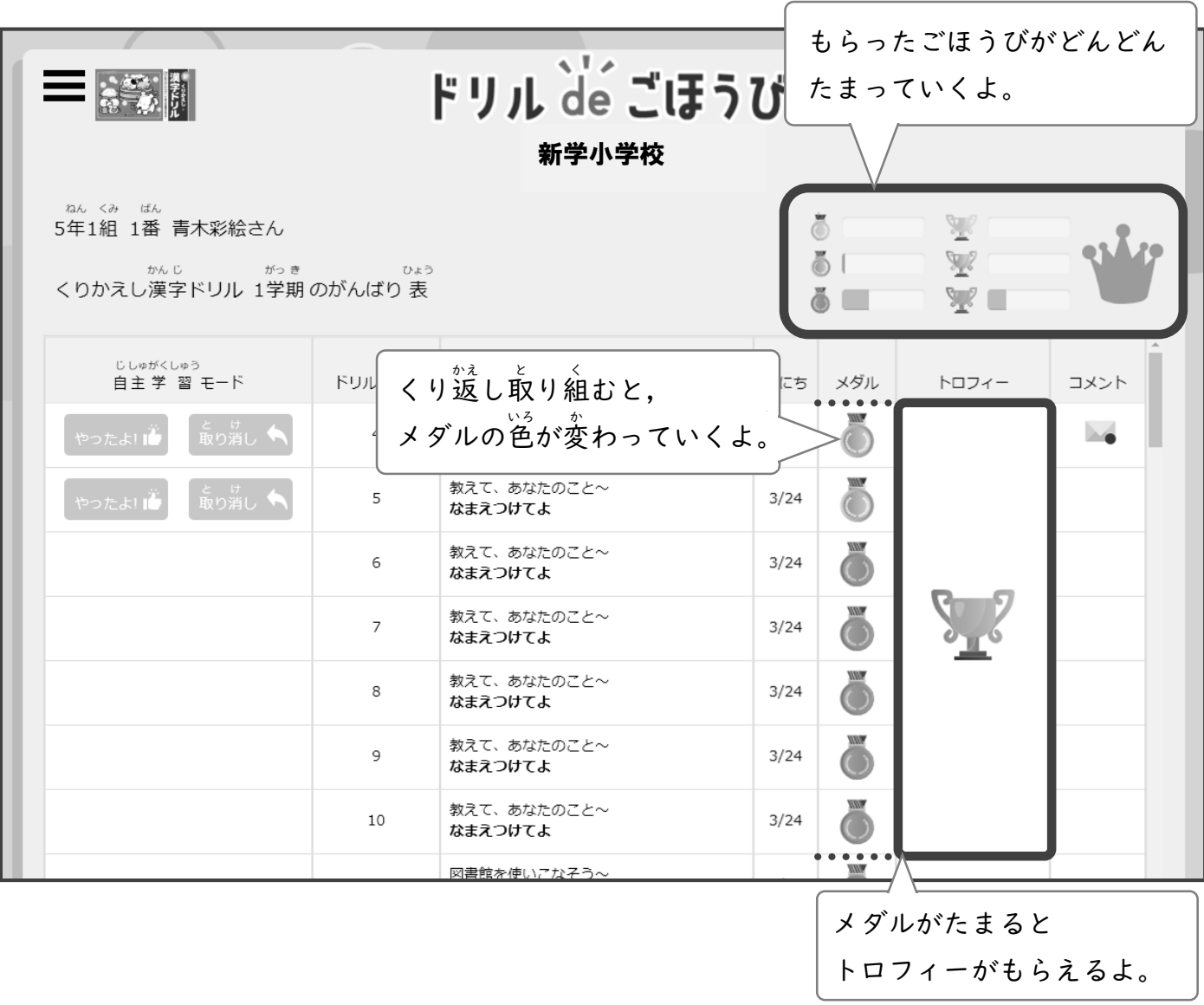

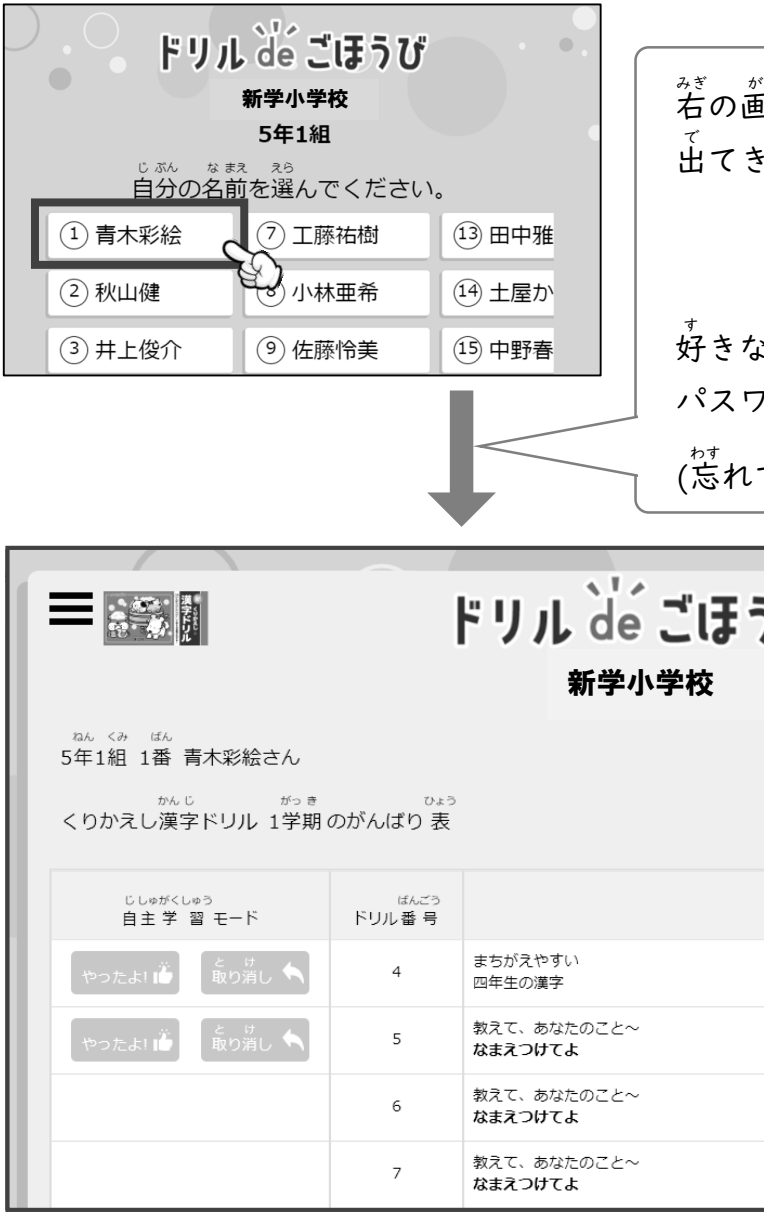

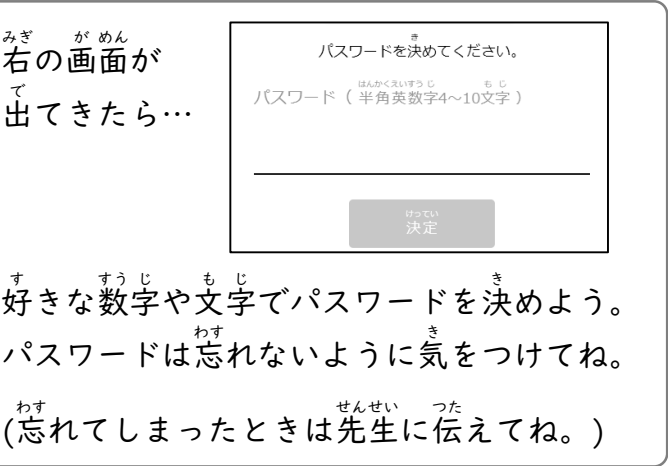

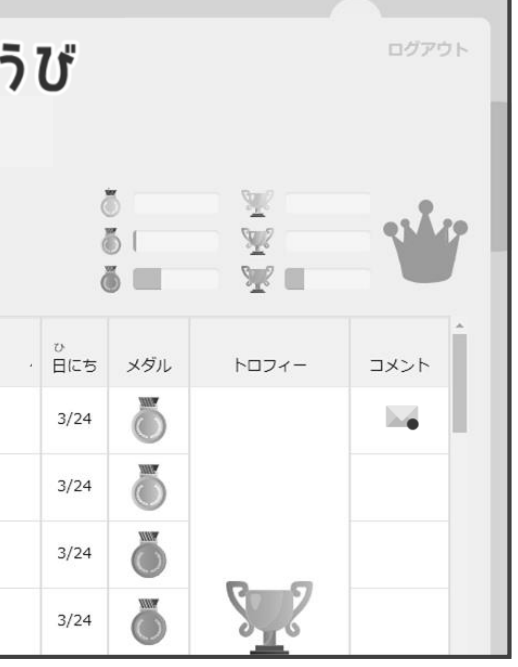

# **3.自 じ 分 ぶん の記 き 録 ろく を見 み てみましょう。**

まず ンンの部分を見て、自分が使っているドリルか確かめよう。 ドリルがちがうときは、使っているドリルの画面に変えてね。

 $\equiv$   $\varepsilon$ おすと, ドリルの種類を変えられるよ。 ドリル de ごほうび ⋿ ログアウト 新学小学校 5年1組 1番 青木彩絵さん **RIARE** W 61 /くりかえし漢字ドリル 1学期/がんばり 表  $\sqrt{2}$  $\delta =$  $\overline{\textbf{O}}$ 0  $\bigoplus$ をおすと「学期」や「上下」を変えられるよ。 が。。<br>画面に指を置いて,指を 左 や右に動かしても変えられるよ。|

<sup>&</sup>lt;sub>ぁ</sub>。<br>画面の準備ができたら,自分の記録を見てみよう。

| ドリル de ごほうび<br>ログアウト<br>新学小学校                                         |                |                        |                    |       |      |
|-----------------------------------------------------------------------|----------------|------------------------|--------------------|-------|------|
| ねん くみ<br>ばん<br>1番<br>5年1組<br>かんじ いっこう<br>がっ き<br>くりかえし漢字ドリル 1学期のがんばり表 | 青木彩絵 さん<br>ひょう |                        |                    |       |      |
| <sub>じしゅがくしゅう</sub><br>自主学 習 モード                                      | ばんごう<br>ドリル番号  | タイトル                   | 日にち<br>メダル         | トロフィー | コメント |
| 。<br>取り消し「<br>やったよ! i                                                 | 4              | まちがえやすい<br>四年生の漢字      | 02/01              |       |      |
| と <b>け</b><br>取り消し ◆<br>やったよ! IL                                      | 5              | 教えて、あなたのこと~<br>なまえつけてよ | 02/01              |       |      |
|                                                                       | 6              | 教えて、あなたのこと~<br>なまえつけてよ | コメントがあるときに _ がつくよ。 |       | みぎした |
|                                                                       | $\overline{7}$ | 教えて、あなたのこと~<br>なまえつけてよ | まだ読んでいないコメントは右下に   |       |      |
| ●がついているよ。                                                             |                |                        |                    |       |      |
| – 。<br>取り組んだページに やったよ! it や 取り消し ヘ のボタンがあるときは, │ やったよ! it をおして        |                |                        |                    |       |      |
| メダルをもらおう! まちがえておしてしまったときは 取り消し へ をおせば元にもどるよ。                          |                |                        |                    |       |      |
| やったよ!! や 取り消しくのボタンがないページは、先生にドリルやノートを提出してメダルを                         |                |                        |                    |       |      |
| もらおう! 先生のチェックが終わるとメダルがもらえるよ。                                          |                |                        |                    |       |      |

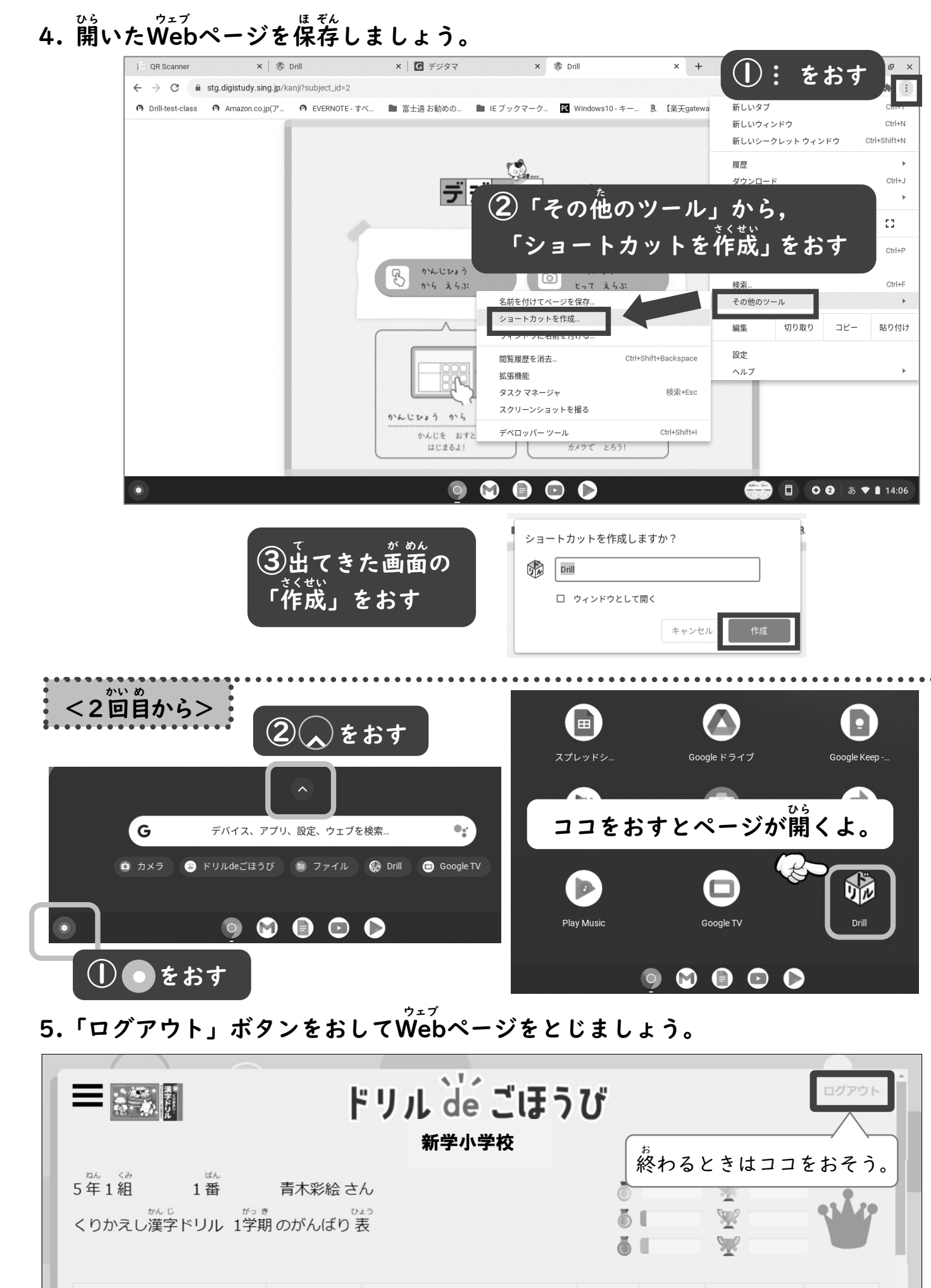